## **Symmetrisch gereedschap** – video les, vanaf CC 2018 – eerst de video bekijken!!!

Open een nieuw document : 2000 x 2000 px ; 300 ppi

Nieuwe laag toevoegen;

Penseel selecteren; in Optiebalk zie je het knopje met vlinder, een symmetrie gereedschap, als je daarmee schildert zie je alles in symmetrie verschijnen; zet ook "vloeiend maken" op 100%

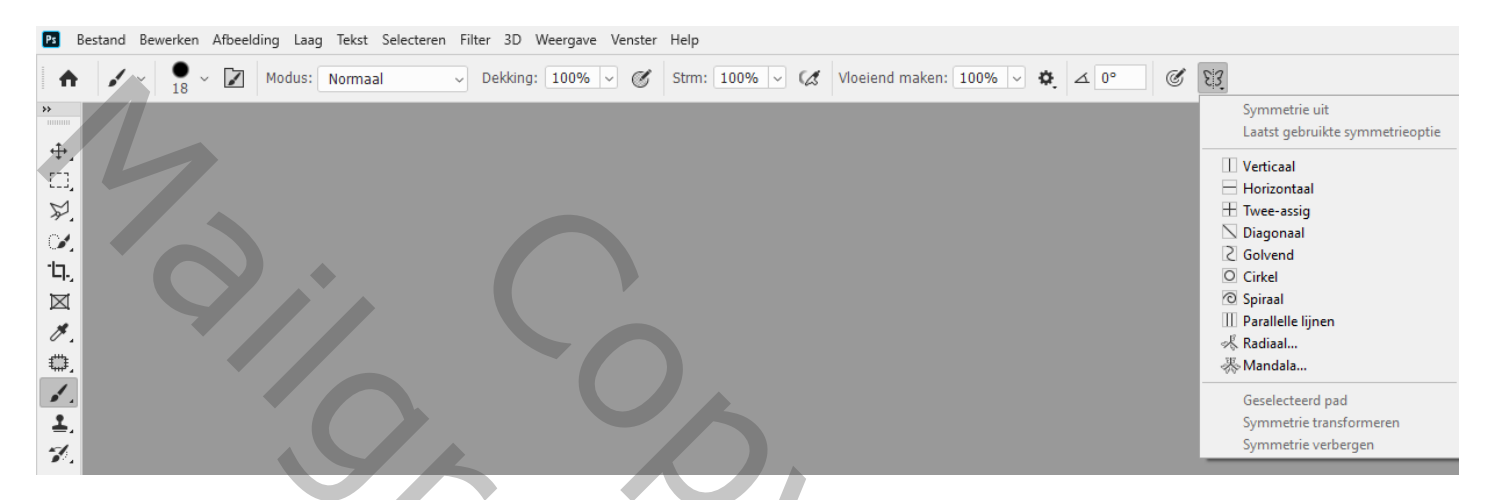

Experimenteer even met de eerste mogelijkheid op "laag 1", Verticaal, je krijgt een lijn te zien; klik ok

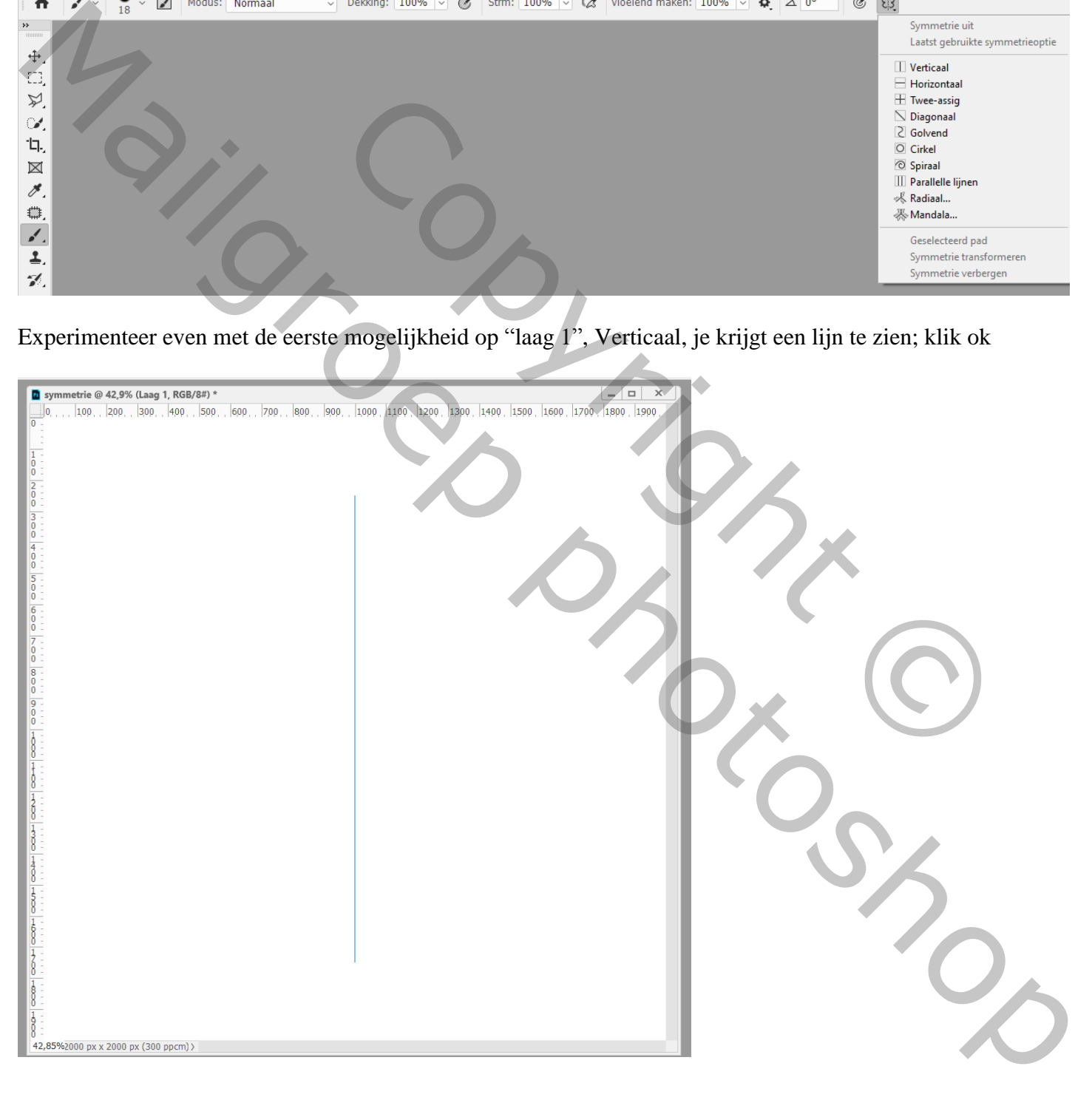

Kies een kleur, hard penseel, 6 px, In optiebalk verzachten op 100% ; begin te schilderen, bijvoorbeeld rechts van de lijn, dan zie je links hetzelfde verschijnen

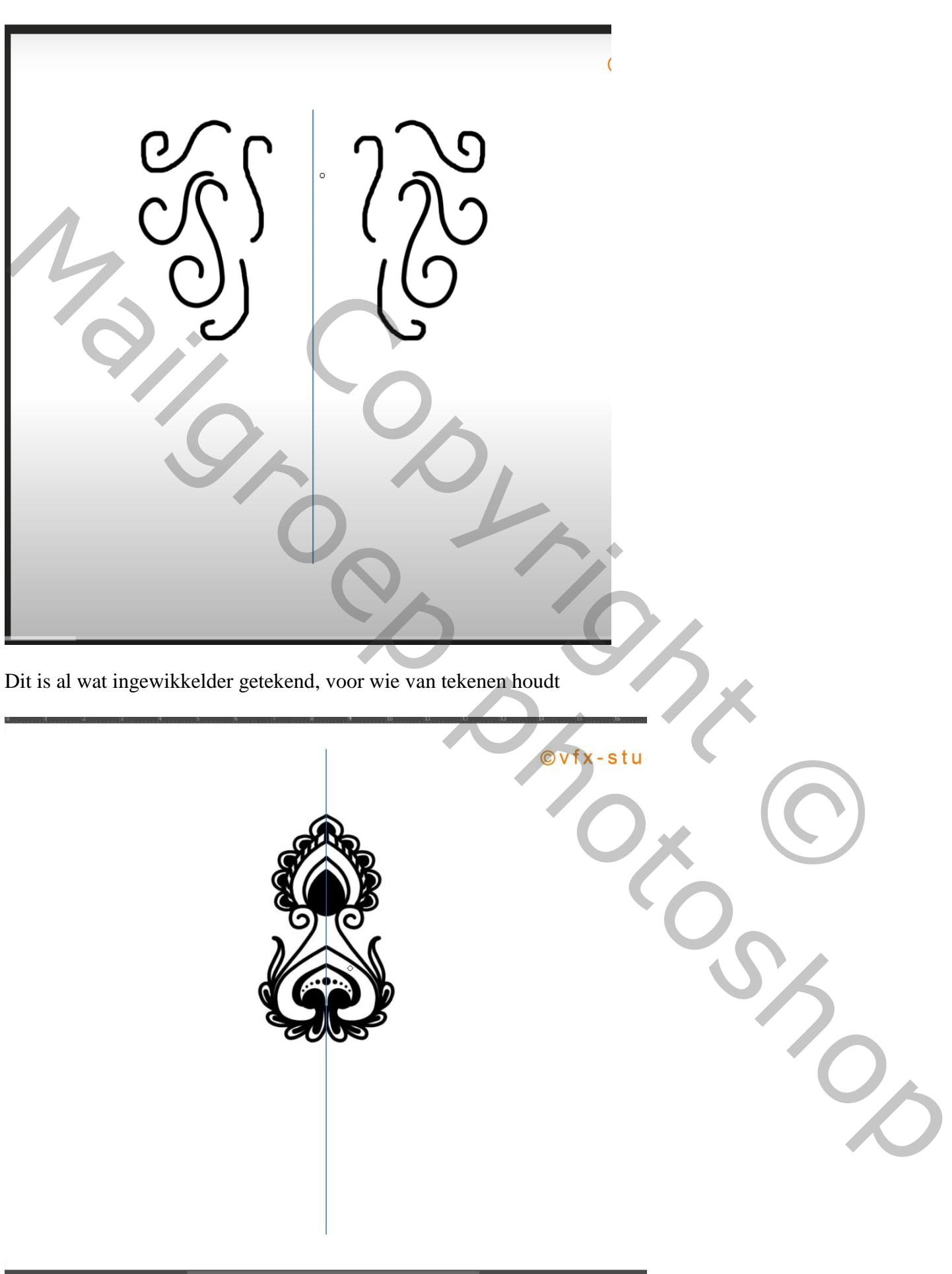

We proberen het eens met de "Horizontale" mogelijkheid op een nieuwe "laag2", "laag1" uitzetten ok; begin maar te tekenen

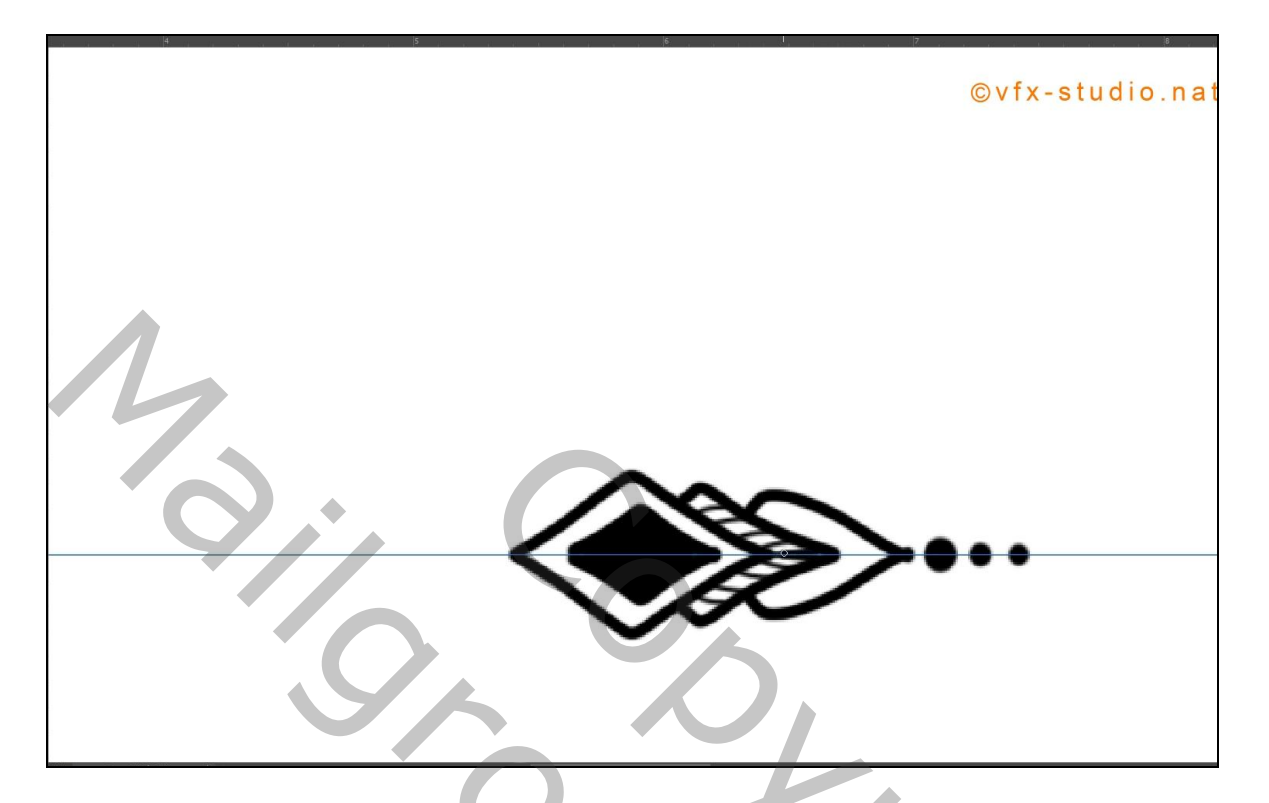

Nieuwe laag, even oefenen met de derde mogelijkheid, "Twee assig"

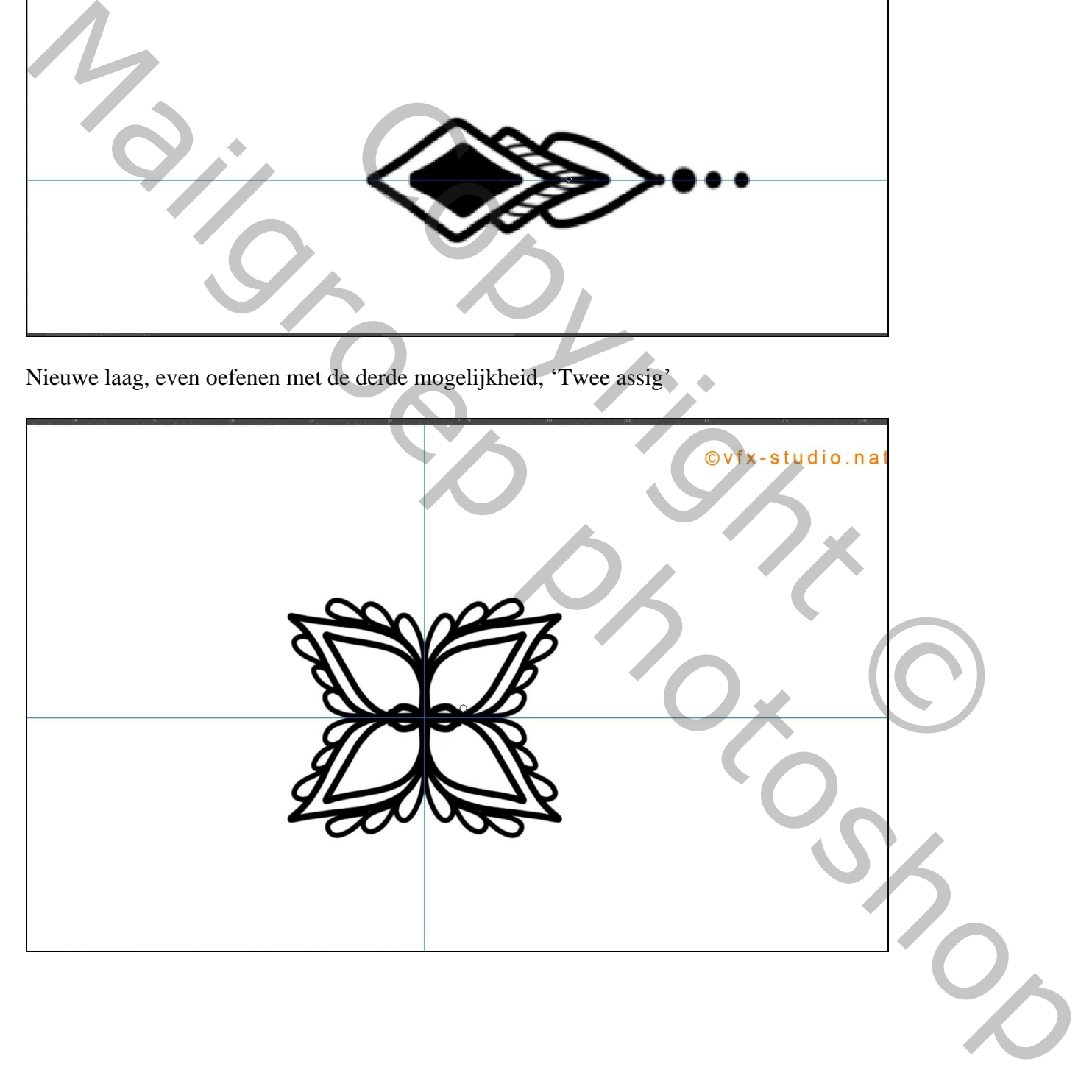

De vierde mogelijkheid, "diagonaal"; nieuwe laag

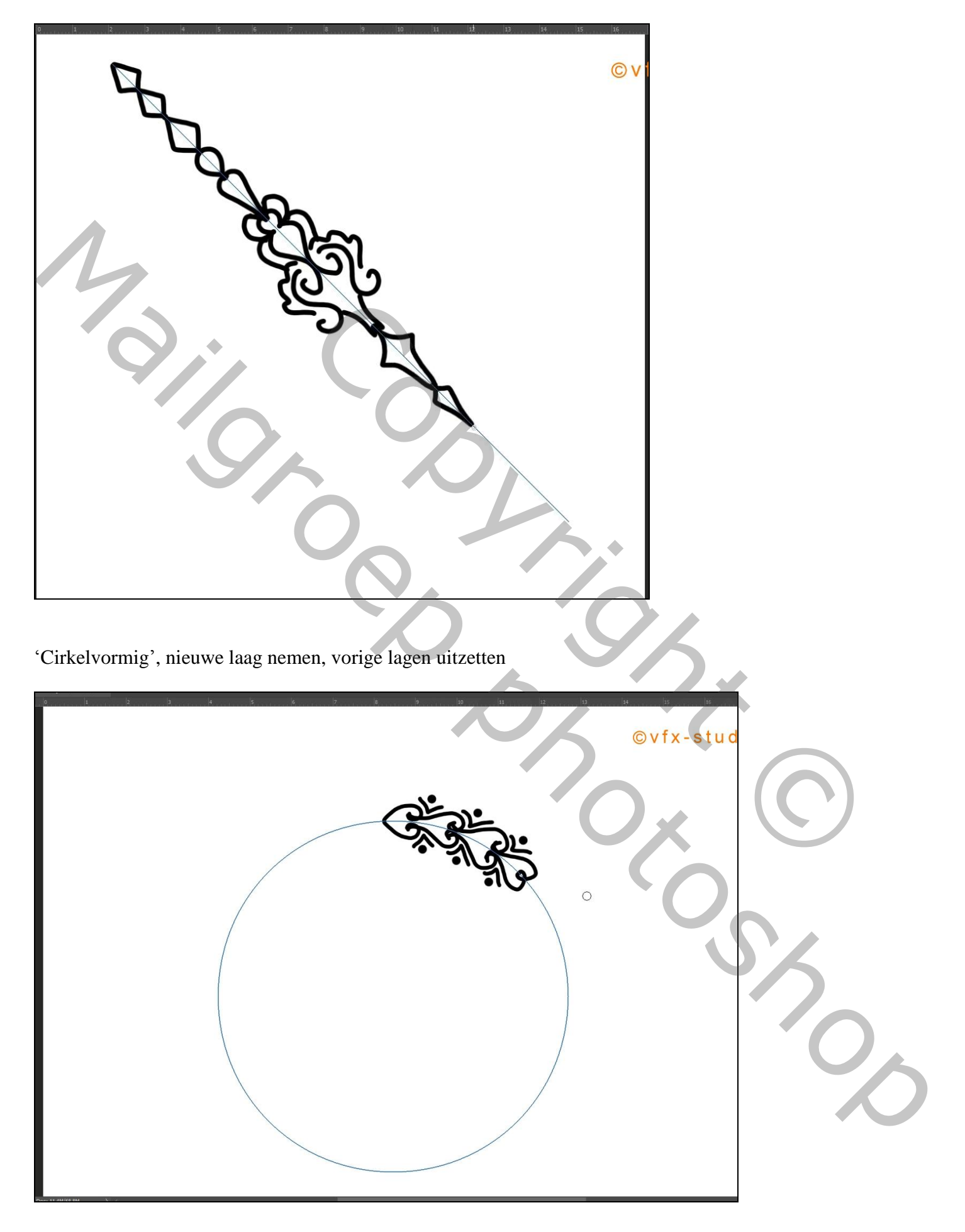

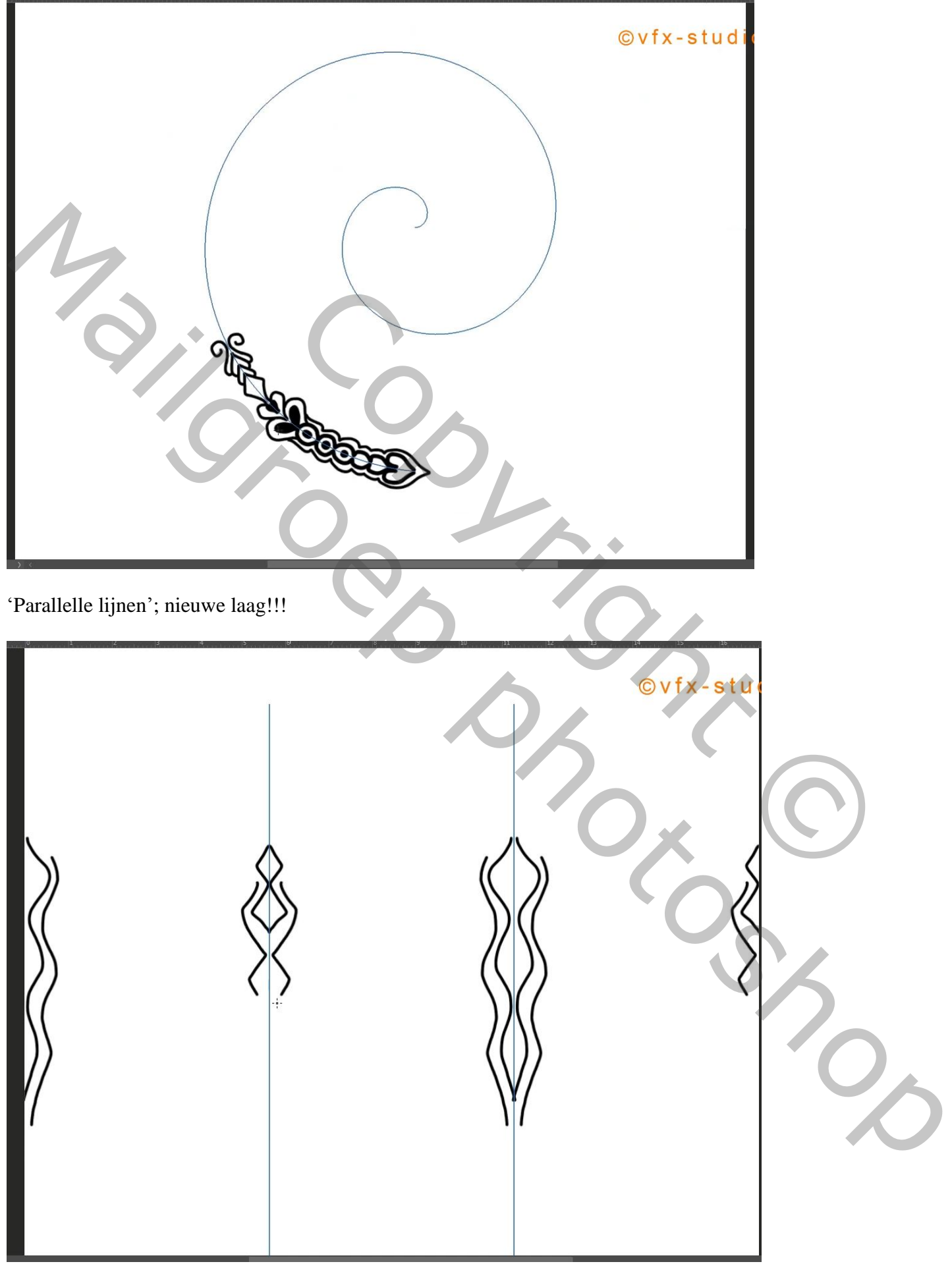

Nieuwe laag; met Pen een "Pad" tekenen

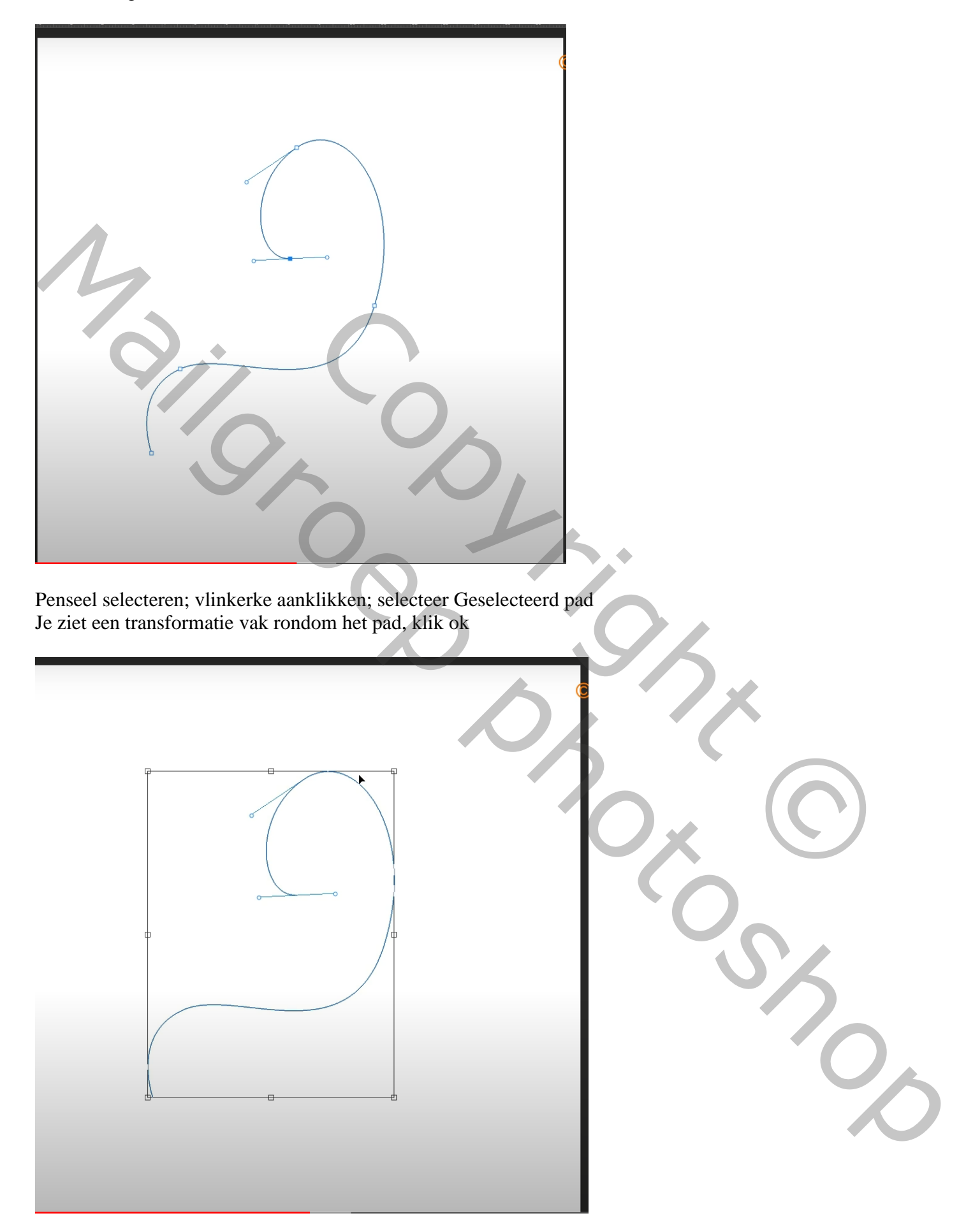

Schilder nu rondom het pad; zo kan je dus je eigen ontwerpen creëren

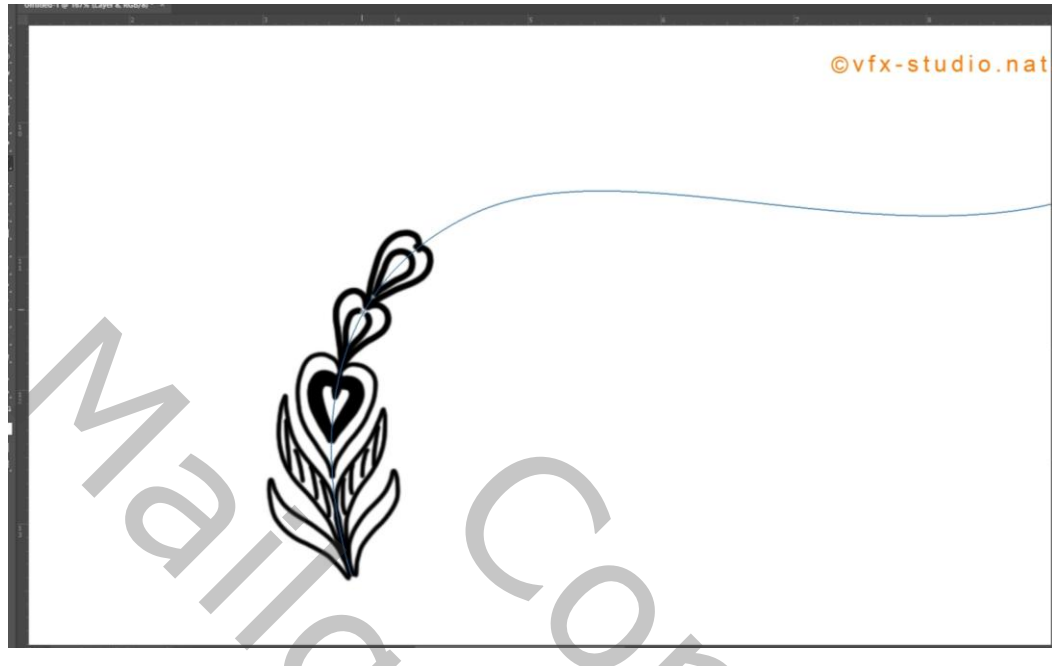

Nog een voorbeeld, "radiaal", met 12 segmenten

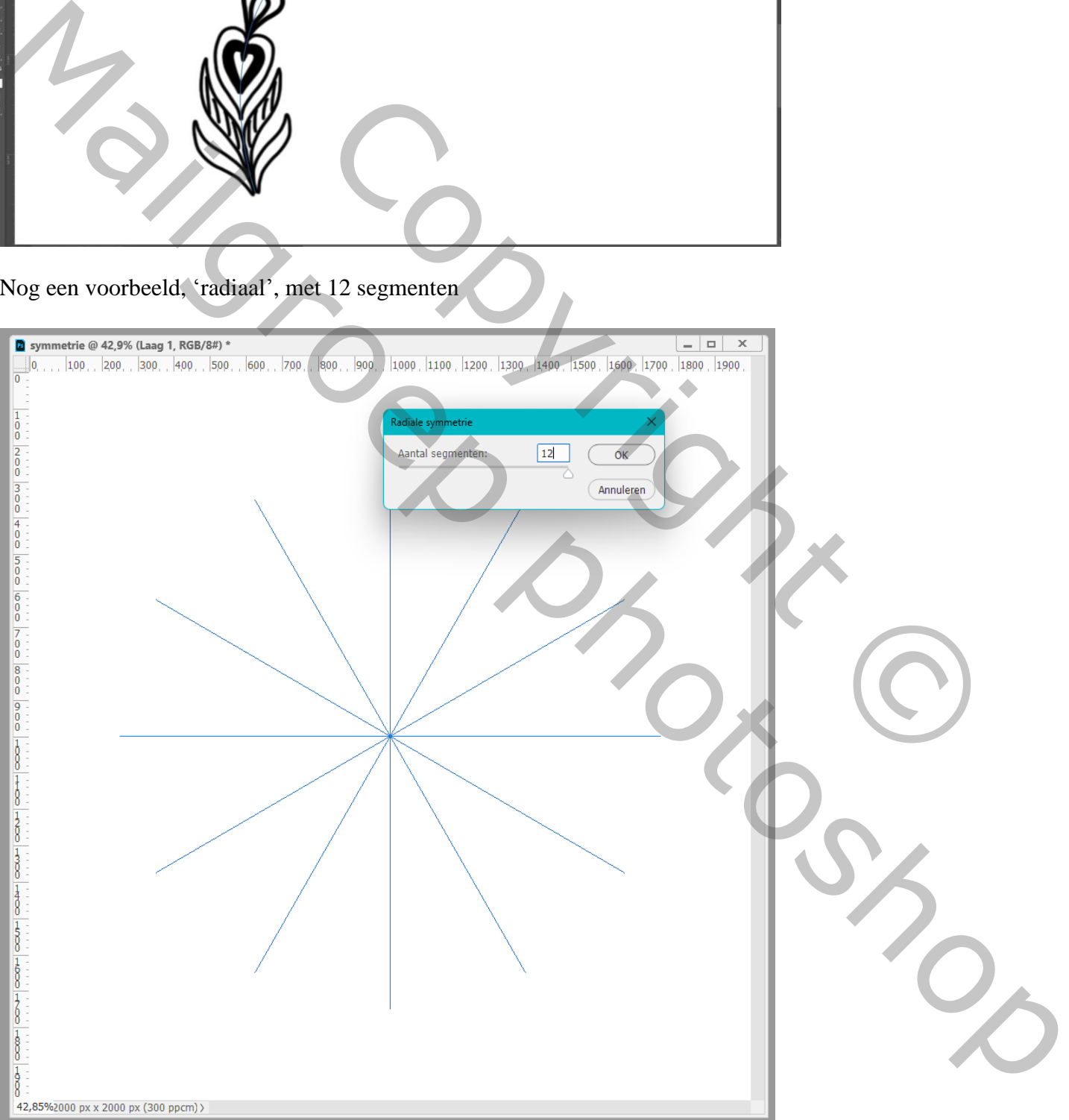

## Altijd beginnen schilderen/ tekenen tussen de lijnen

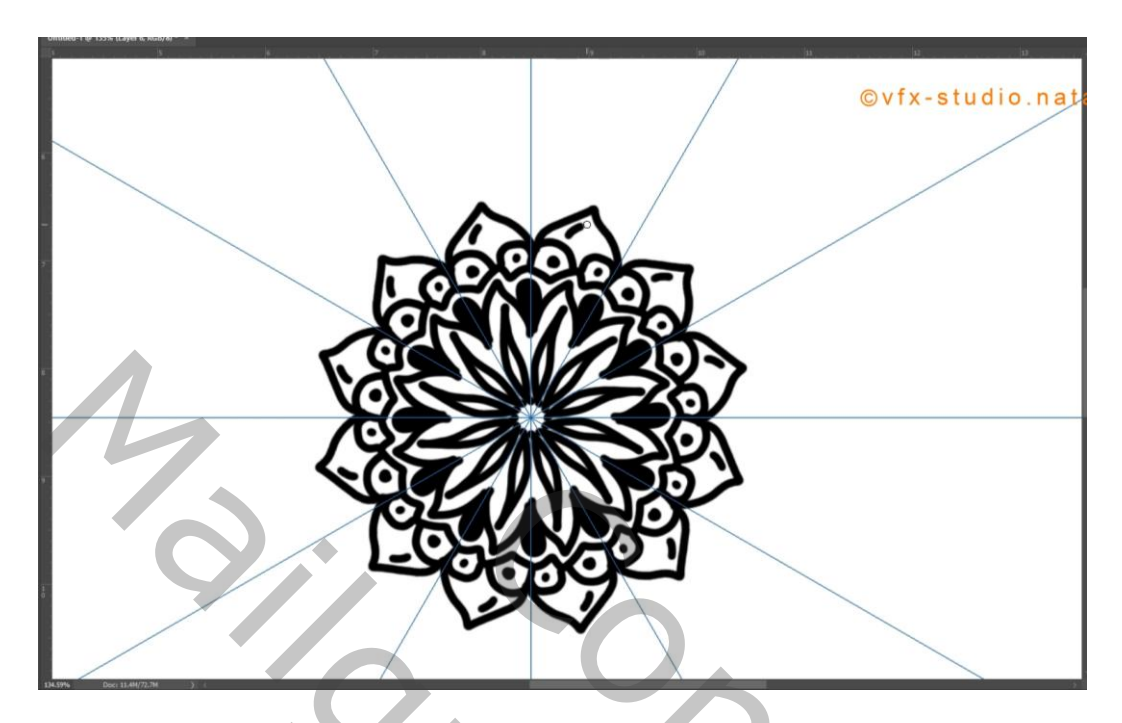

We kiezen voor Mandala, 10 segmenten; nieuwe laag; de vorige lagen verwijderen of uitzetten! Indien gewenst de transformatie lijnen groter maken ; enteren

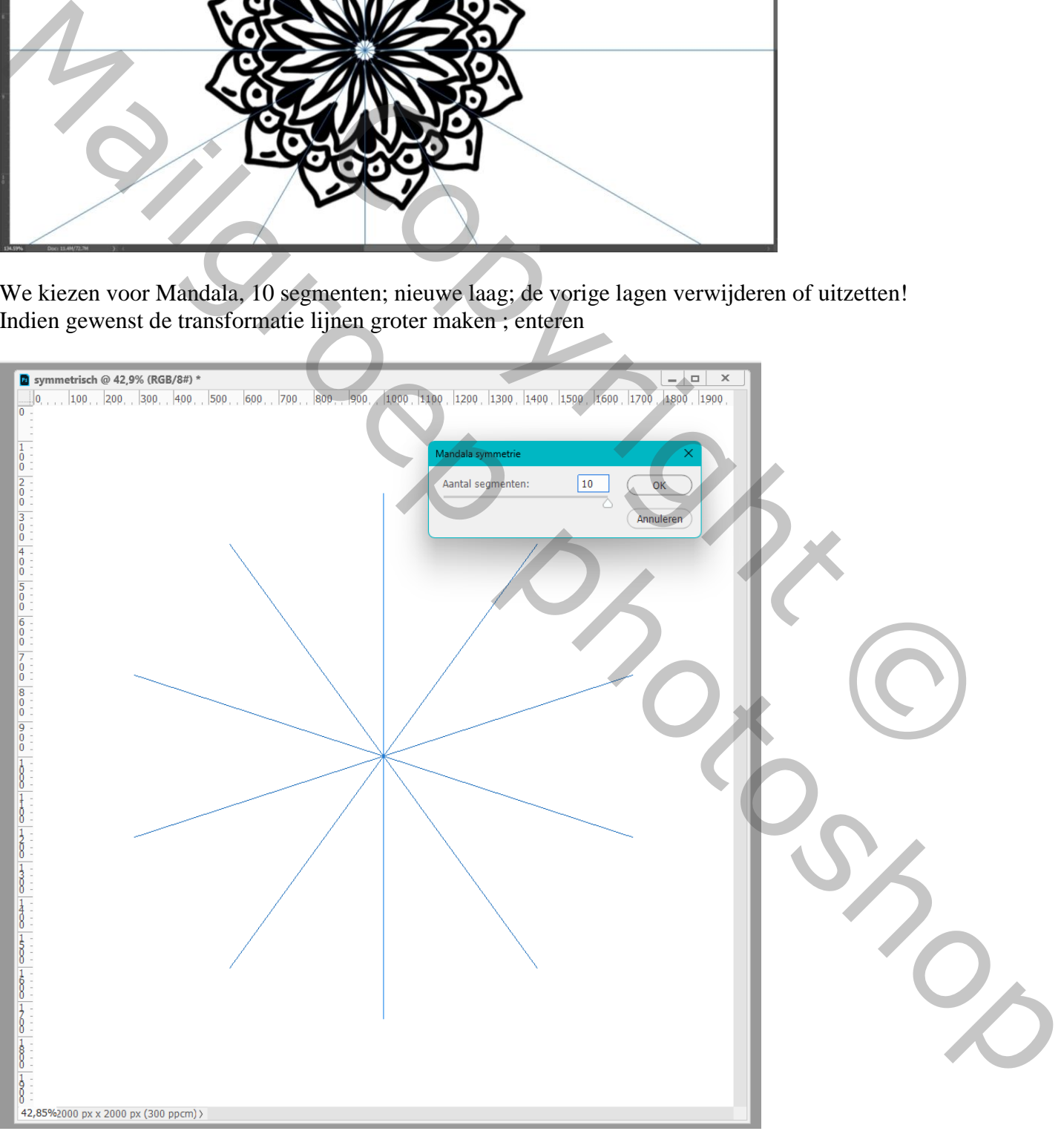

Bekijk de video hoe alles getekend wordt; het wordt oefenen en oefenen en oefenen… Leuk voor wie graag tekend, met het Penseel iets moeilijker, met een teken tablet gemakkelijker.

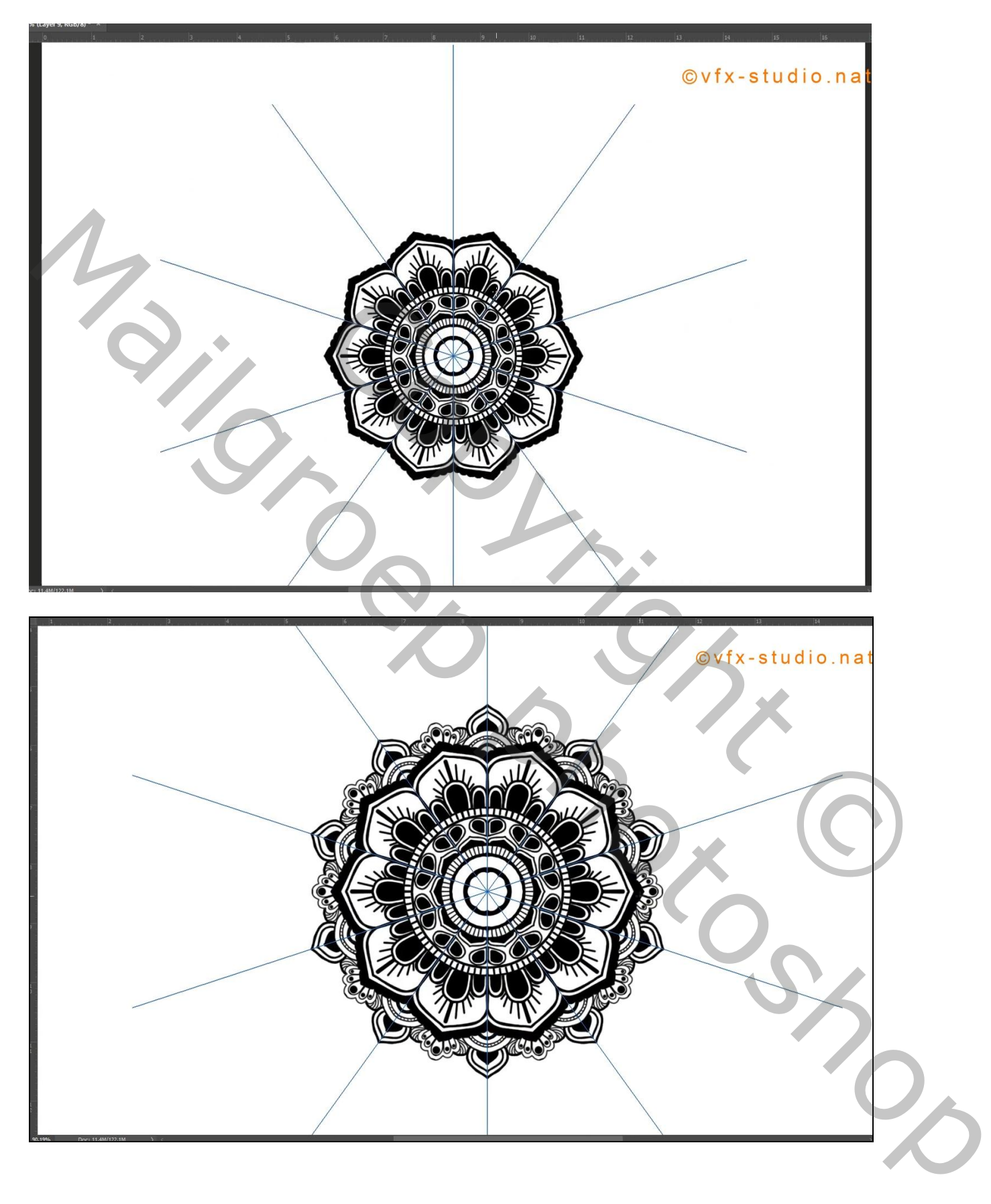

Je kan je ontwerp nu inkleuren; kleur je ergens, dan wordt automatisch ingekleurd op andere plaatsen Nieuwe laag om de kleuren toe te voegen; Ctrl + klik op je ontwerp om een selectie ervan te bekomen Selectie omkeren

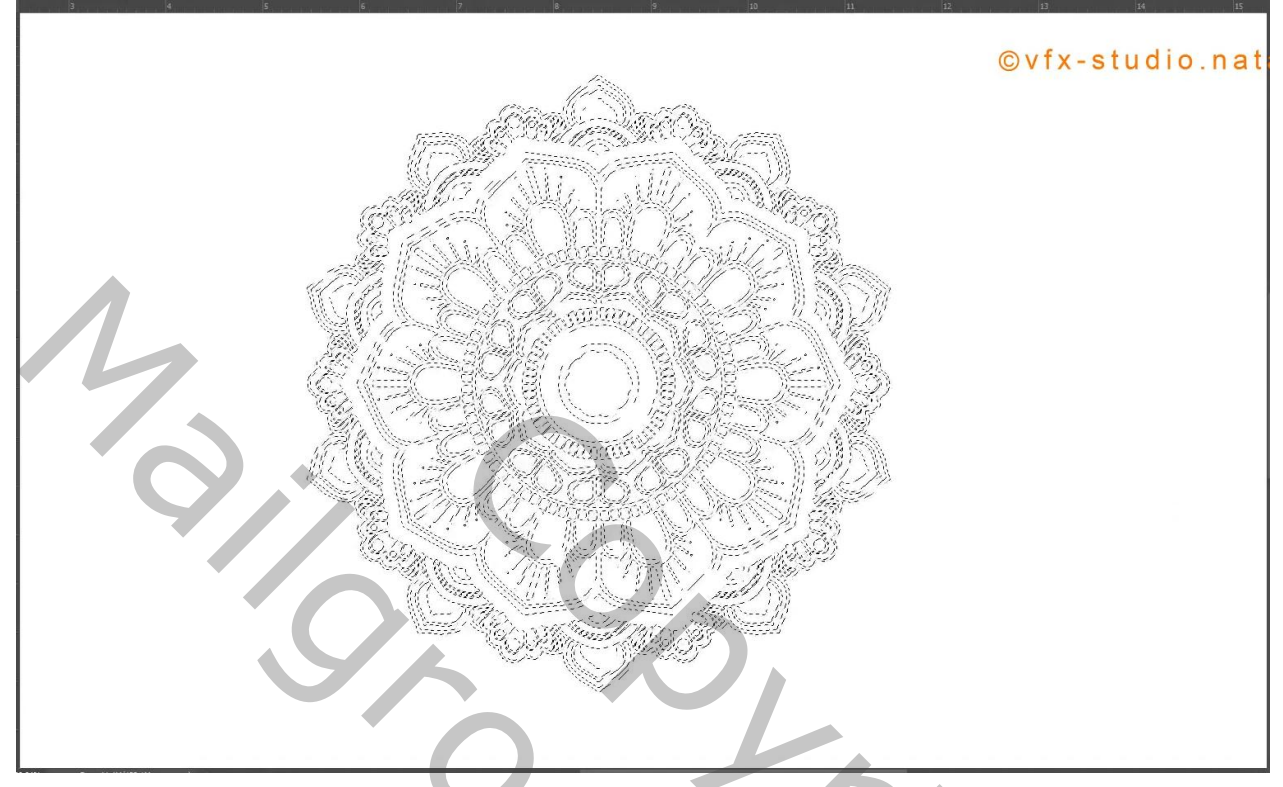

Originele laag met je ontwerp onzichtbaar maken; groot zacht penseel, kleur kiezen; schilderen… (symmetrisch gereedschap niet desactiveren!)

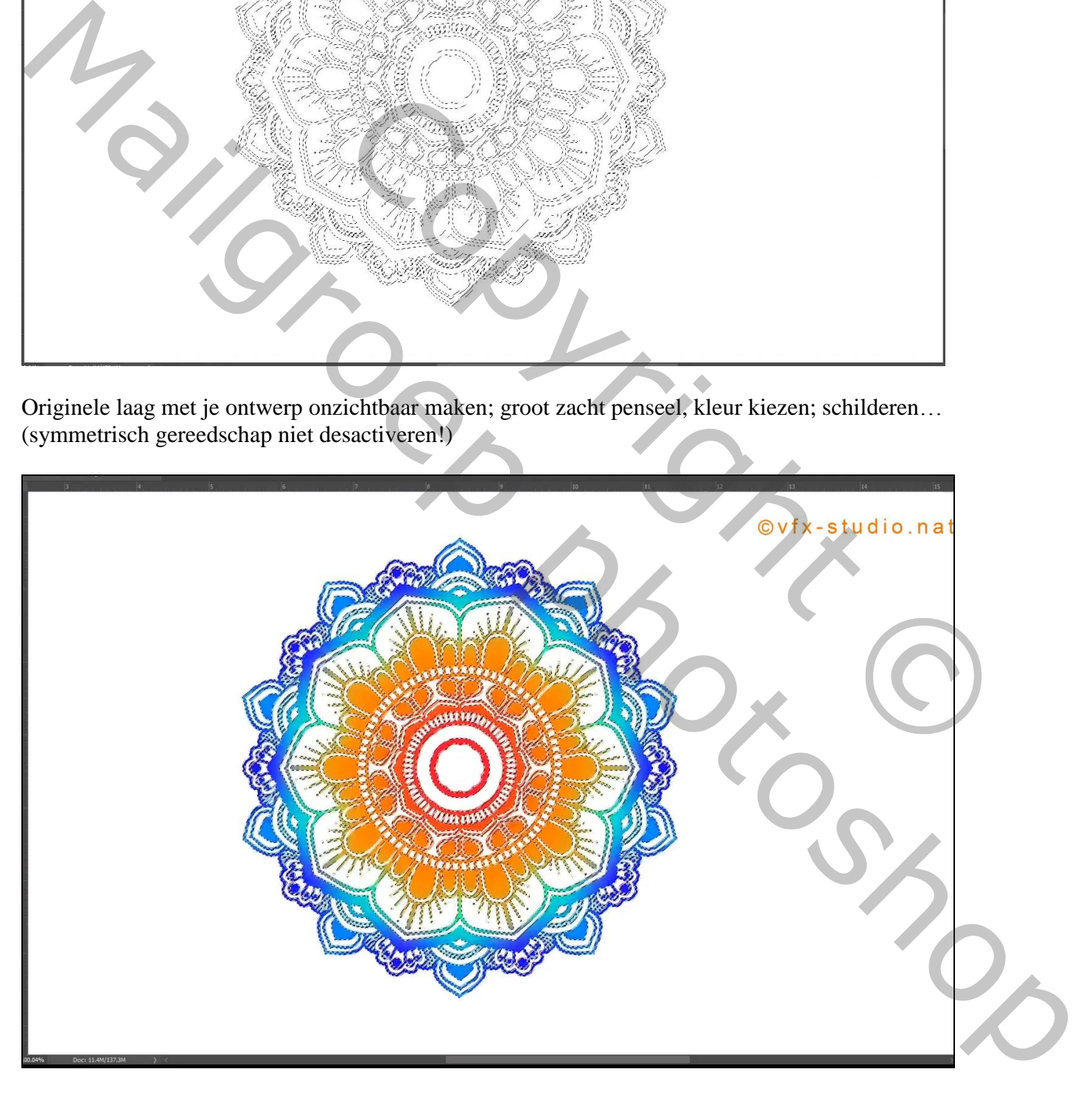

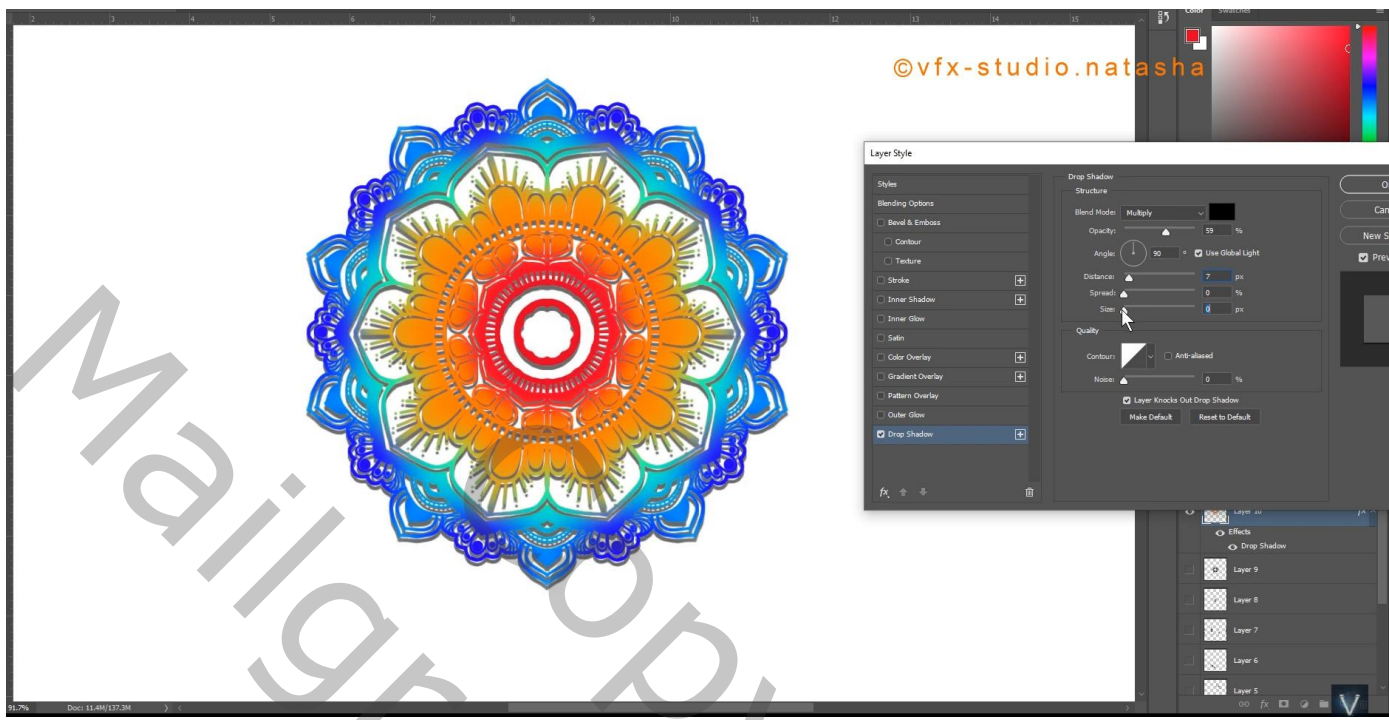

Boven de achtergrond laag een Aanpassingslaag "Volle kleur", kleur = # FFF479 (eigen kleur kiezen) Zelf verder afwerken

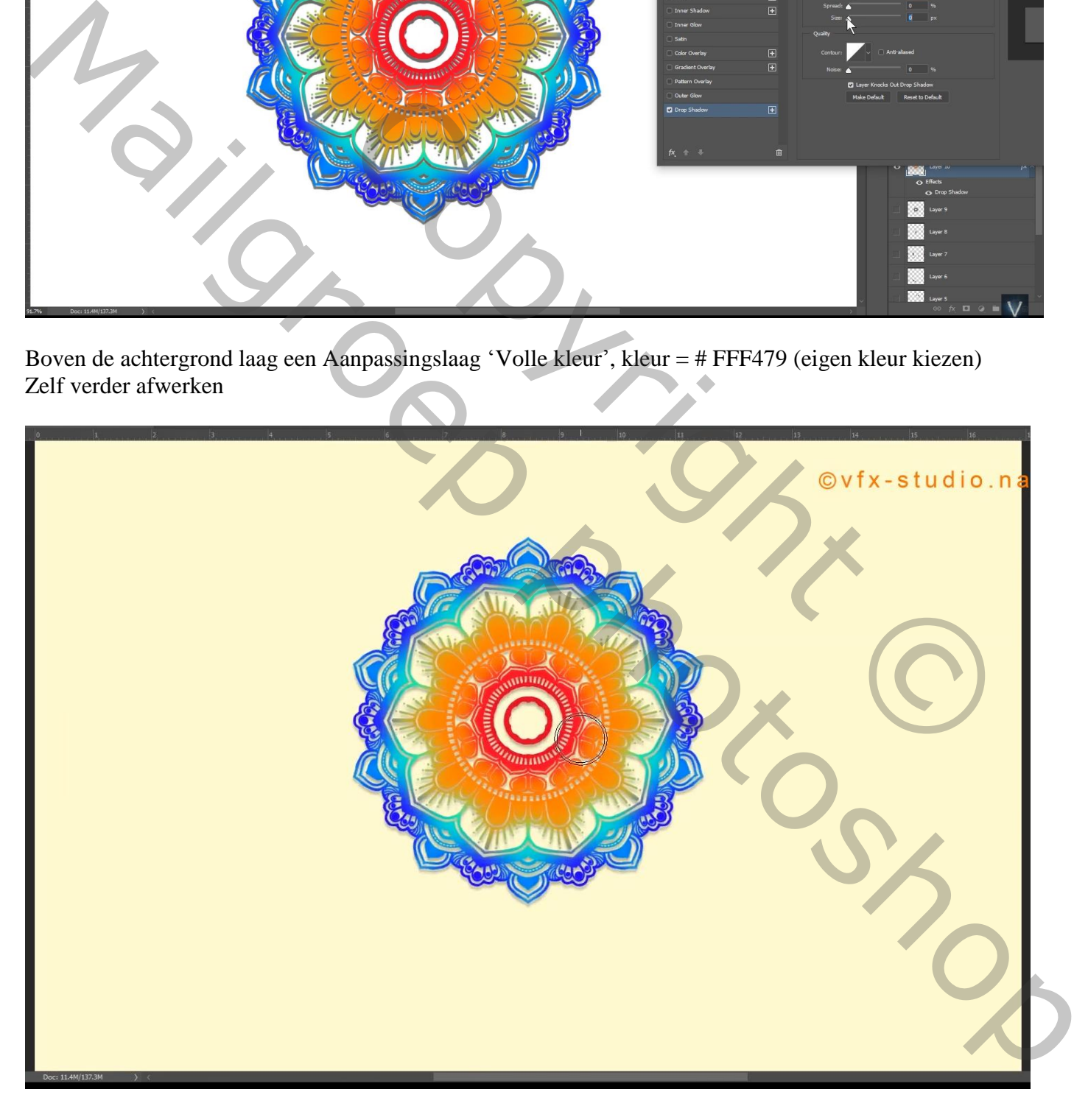

## Zie mijn eigen pover ontwerp

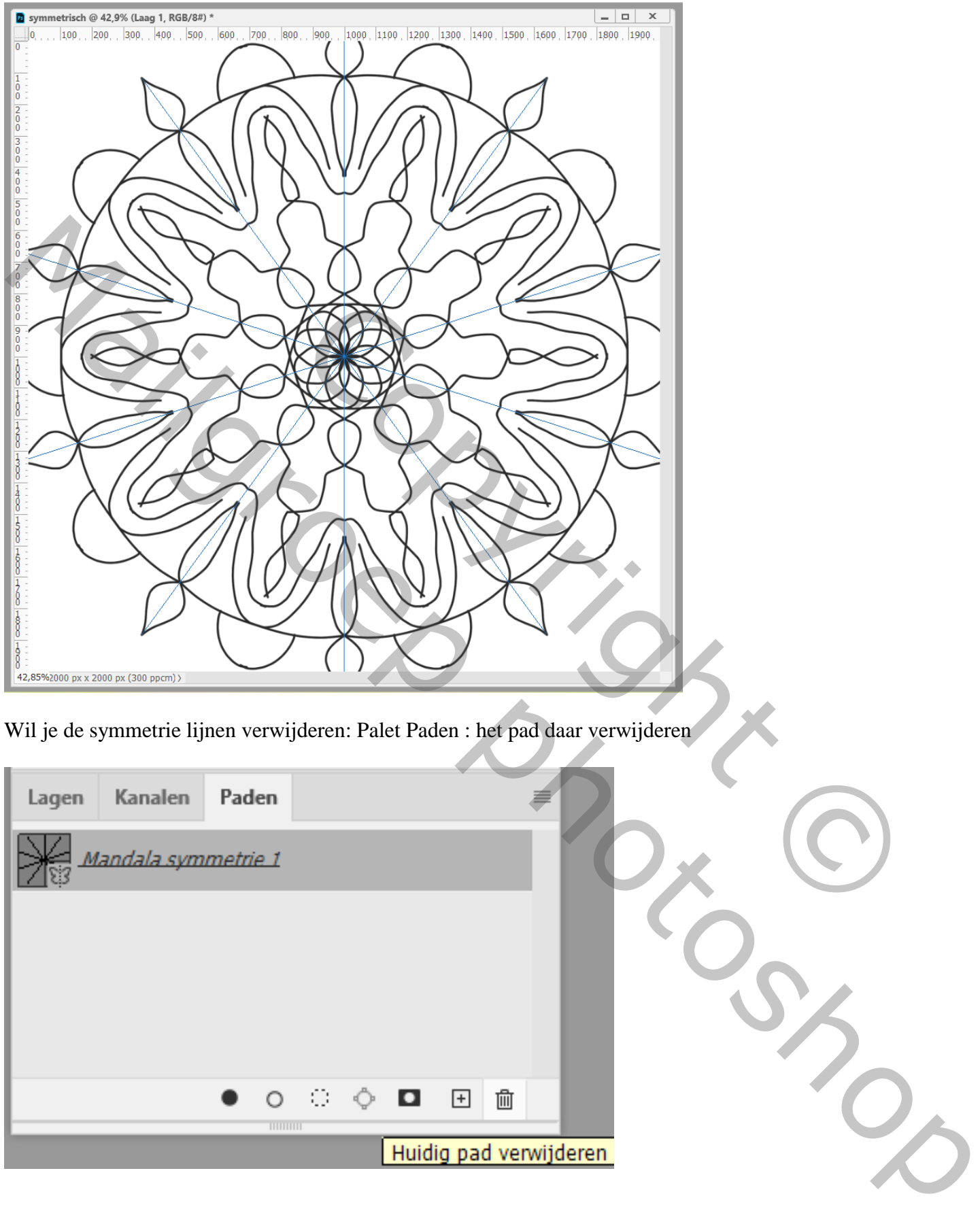

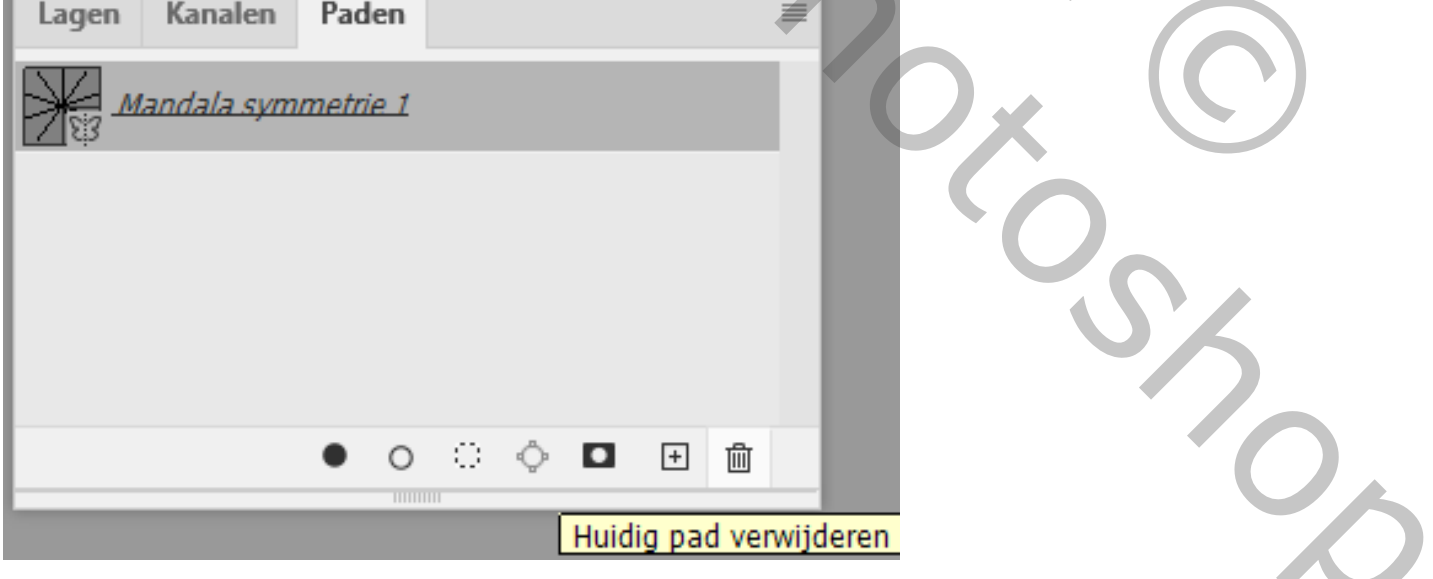

Zie Lagen palet

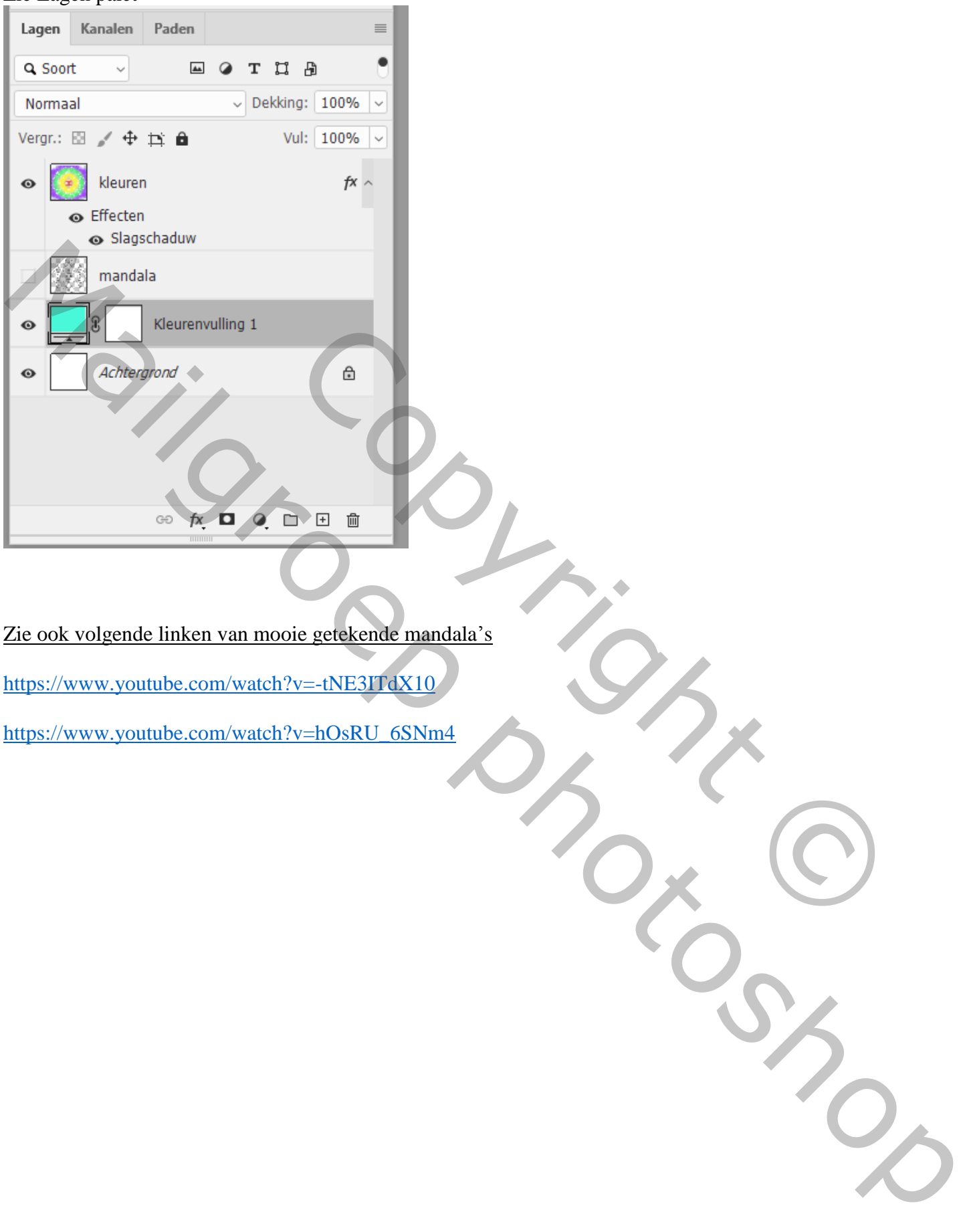

Zie ook volgende linken van mooie getekende mandala's

https://www.youtube.com/watch?v=-tNE3ITdX10

https://www.youtube.com/watch?v=hOsRU\_6SNm4